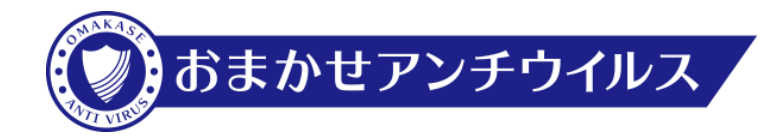

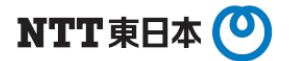

## **おまかせアンチウイルス 新iOSエージェント機能説明資料**

### 2024 年 4 月 東 日 本 電 信 電 話 株 式 会 社

本資料は、2024年4月リリースのiOSエージェントの新バージョンについて記載した資料です。

用語と略称について

本書では、下記の略称を用いている場合があります。

おまかせアンチウイルス・・・「VBBSS」 ※VBBSS(ウイルスバスタービジネスセキュリティサービス)は、 トレンドマイクロ株式会社の登録商標です。

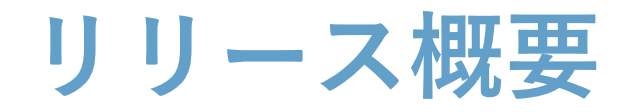

リリースされる新エージェントでは、リモートロックなど簡易MDM機能に加え、 不正なWebサイトや不正なアプリなどからの脅威対策も実施いただけるように なりました。

iOS向けの主な機能

- ・Webレピュテーション New!!
- New!! · Wi-Fi保護
- New!! · 設定マネージャ

New!! · モバイル検索

- New!! · 承認済み/ブロックするURLリスト
	- ・パスコード
	- ・リモートロック
	- ・Face ID、Touch ID、パスワードクリア
	- ・リモート消去

今まで、iOS向けのVBBSSエージェントはプロファイルとして提供していましたが、 新エージェントはアプリとして提供いたします。

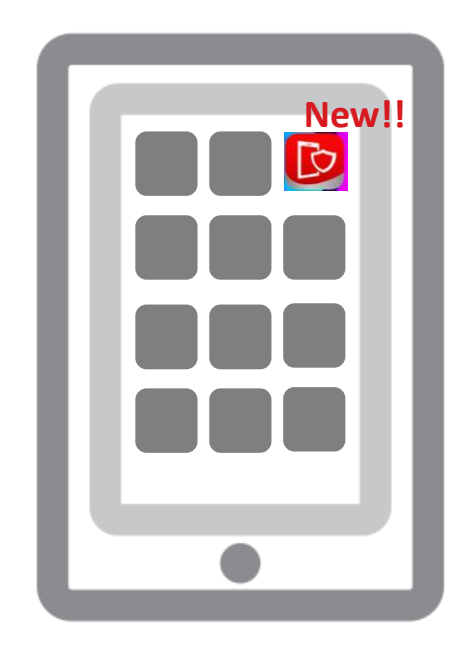

新エージェント利用にあたり、必要となる通信要件を追加します。 上位ネットワーク機器で通信制限を行っている場合は、以下URLのアウトバウンド通信を許可してください。

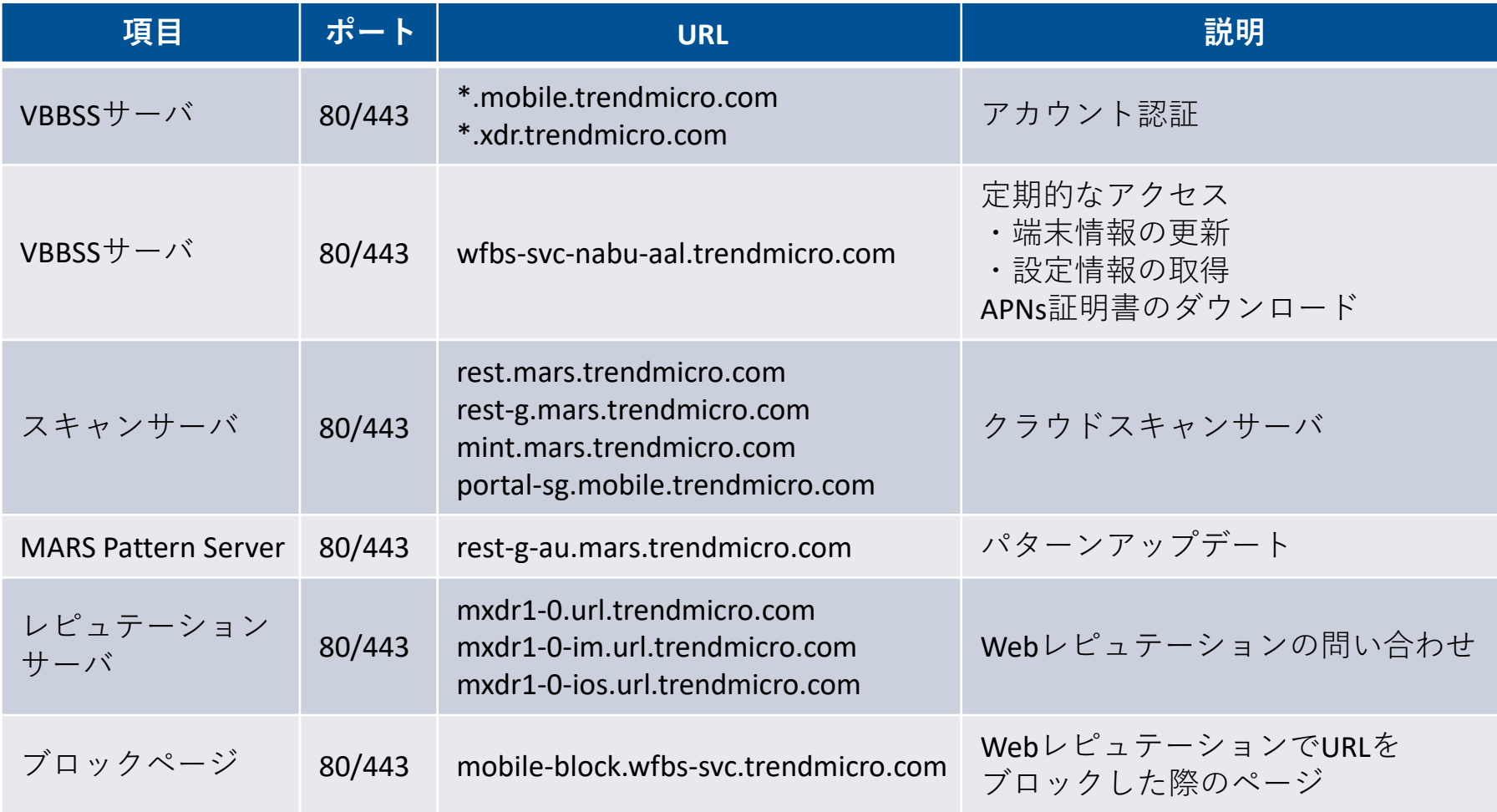

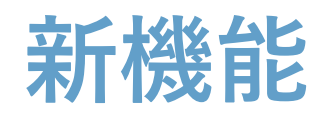

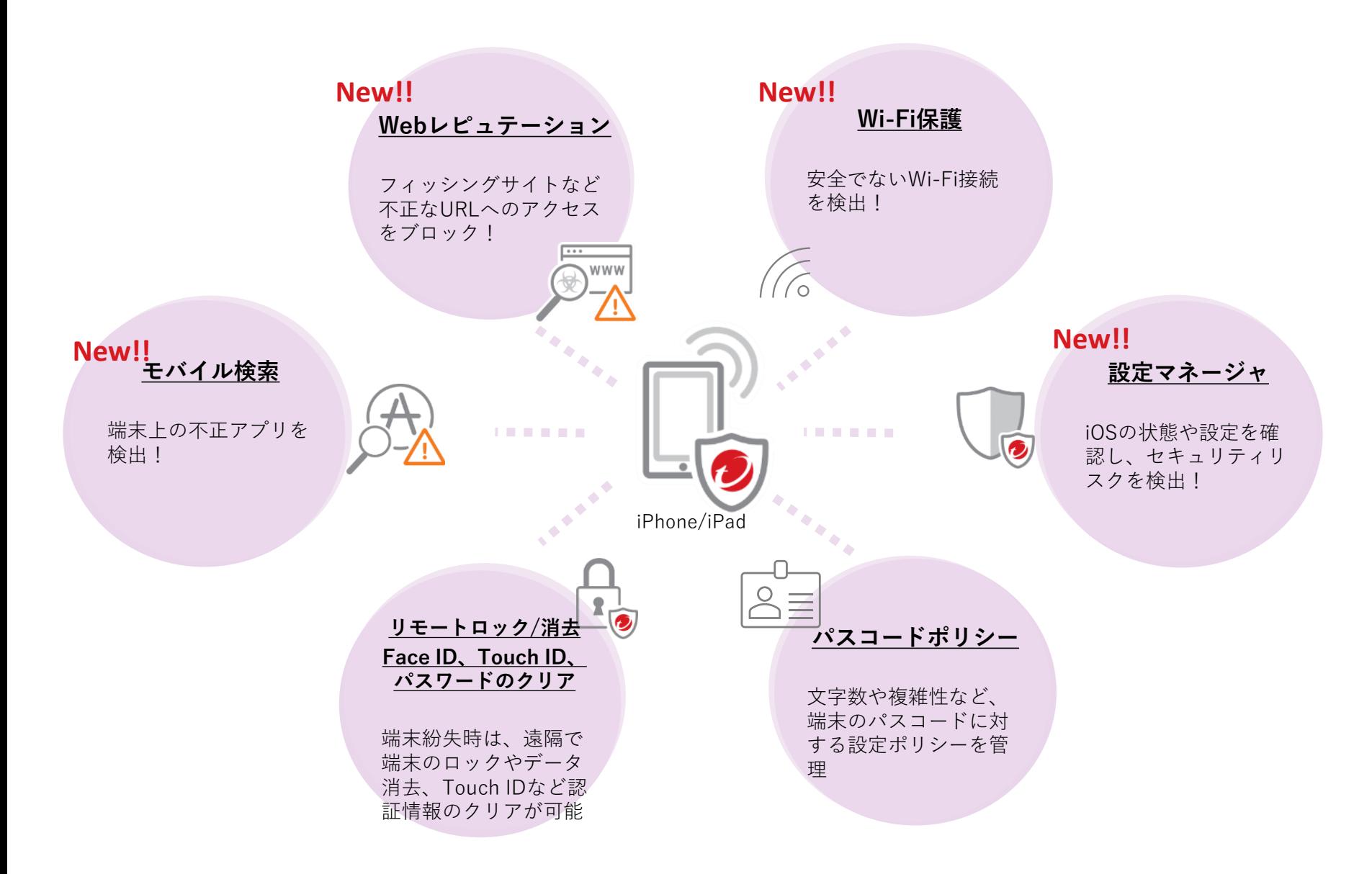

URLの信頼性評価情報を参照して、フィッシングサイトや不正URLなどへのアクセスをブロック。 Webの脅威からiOSエージェントを保護します。

「セキュリティエージェント」- 任意のグループの「ポリシーの設定」-「Webレピュテーション」

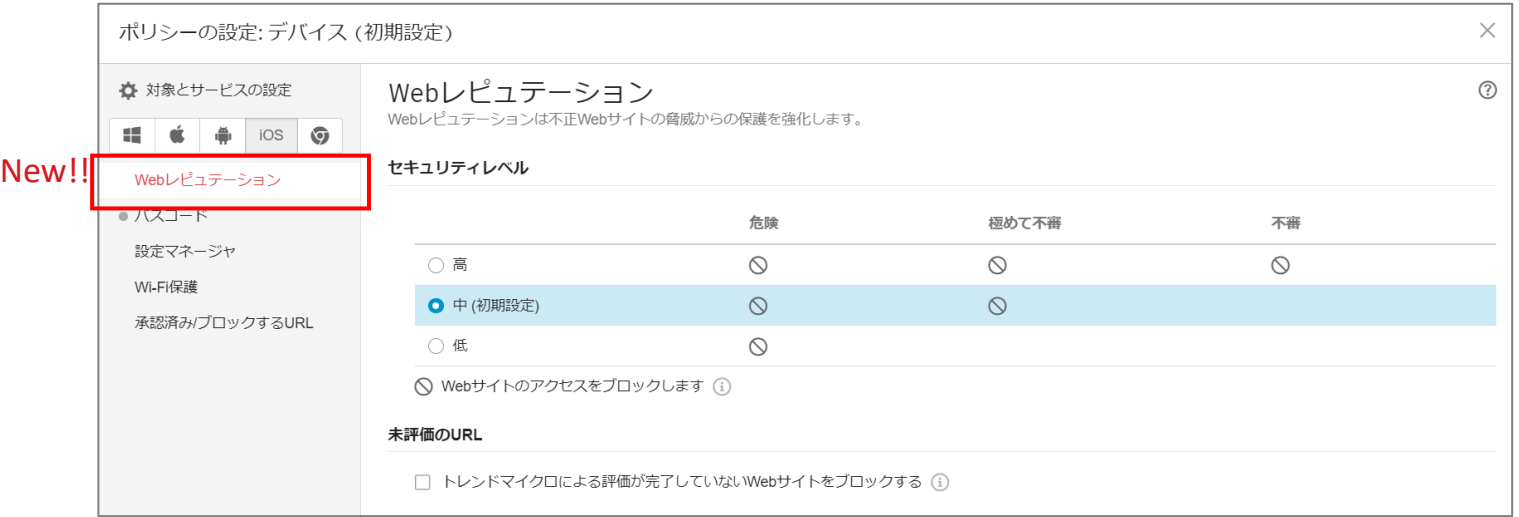

Webレピュテーション機能搭載に伴い、「承認済み/ブロックするURL」の登録も可能になりま した。必要に応じて、接続を許可するURLやブロックするURLを登録できます。

「セキュリティエージェント」- 任意のグループの「ポリシーの設定」-「承認済み/ブロックするURL」

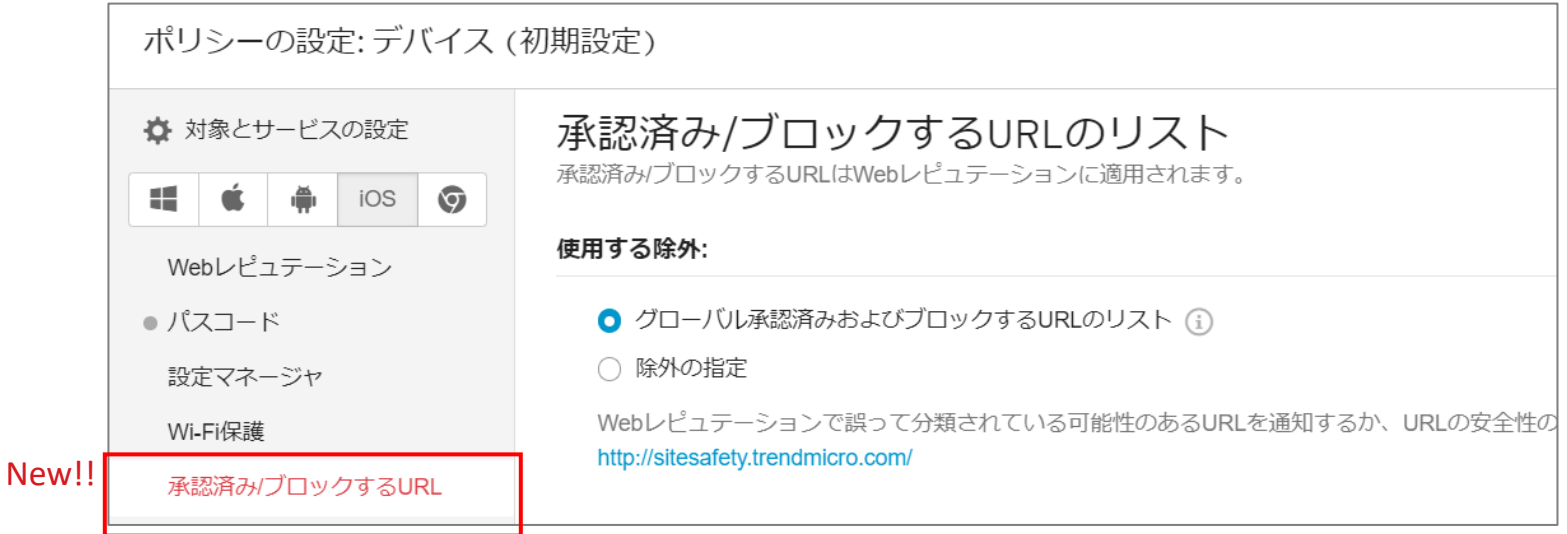

iOS端末の状態や設定をスキャンし、セキュリティリスクを検出します。

「セキュリティエージェント」- 任意のグループの「ポリシーの設定」-「設定マネージャ」

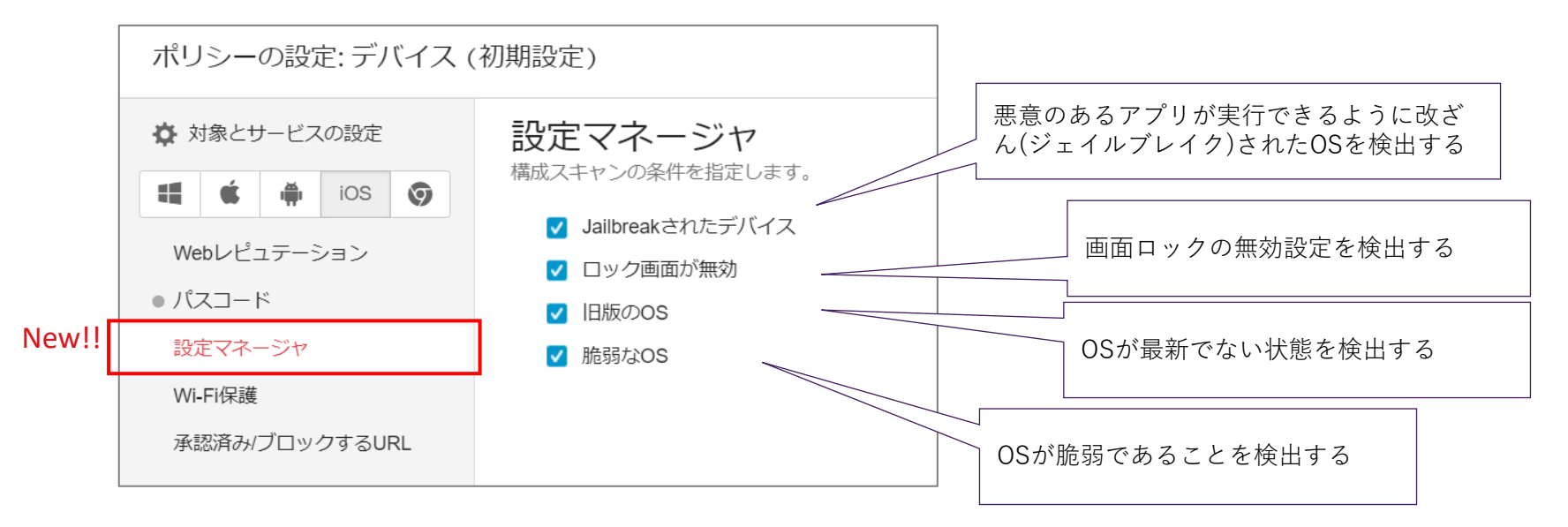

設定マネージャによるスキャンの結果、セキュリティリスクが検出された端末は、 管理コンコンソール上の端末ステータスにアラート表示されます。

「セキュリティエージェント」- 任意の端末をクリック-「情報」

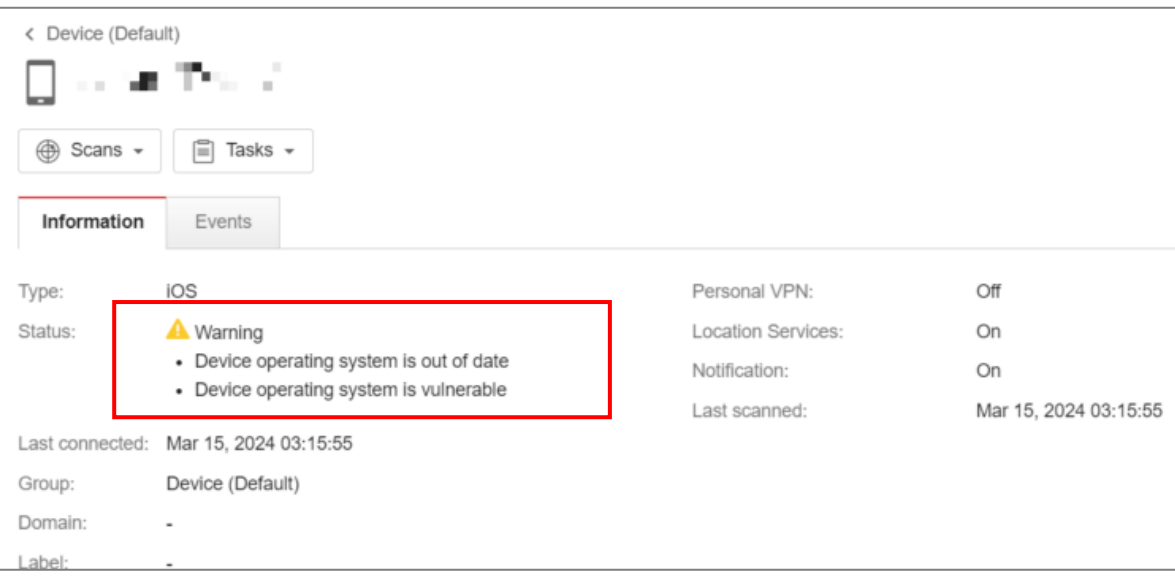

#### 中間者攻撃やSSLストリッピング、暗号化が不十分なWi-Fi接続を検出しアラート表示します。

「セキュリティエージェント」- 任意のグループの「ポリシーの設定」-「Wi-Fi保護」

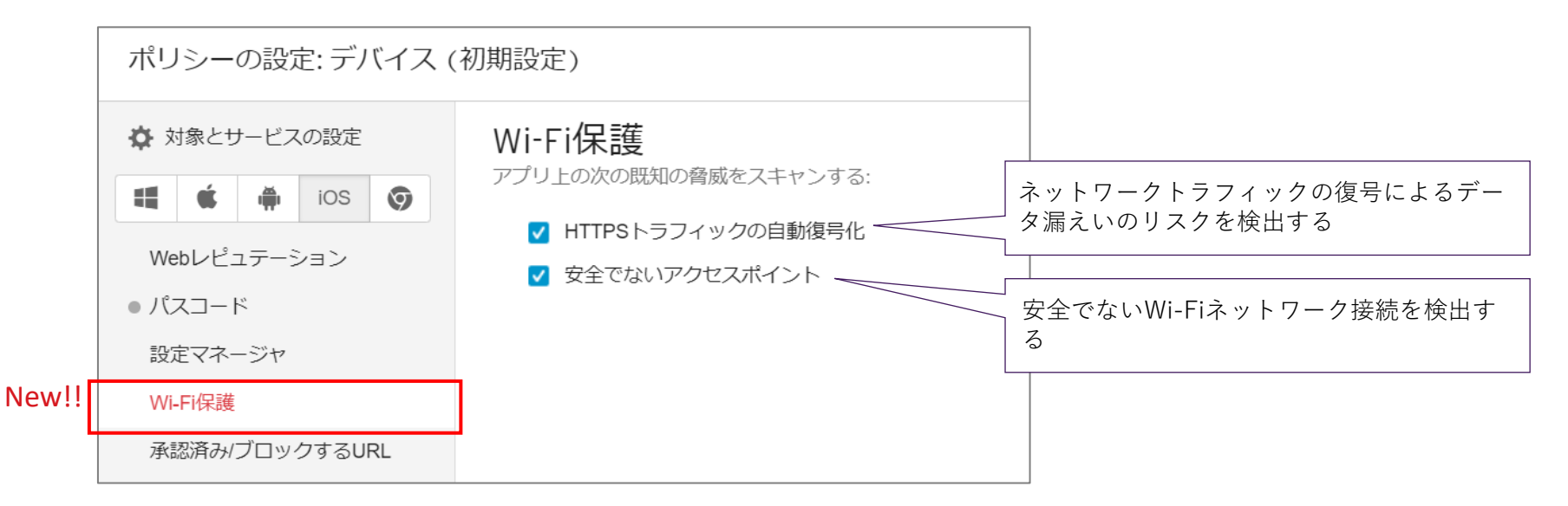

Wi-Fi保護機能によるスキャンの結果、セキュリティリスクが検出された端末は、 管理コンコンソール上の端末ステータスにアラート表示されます。

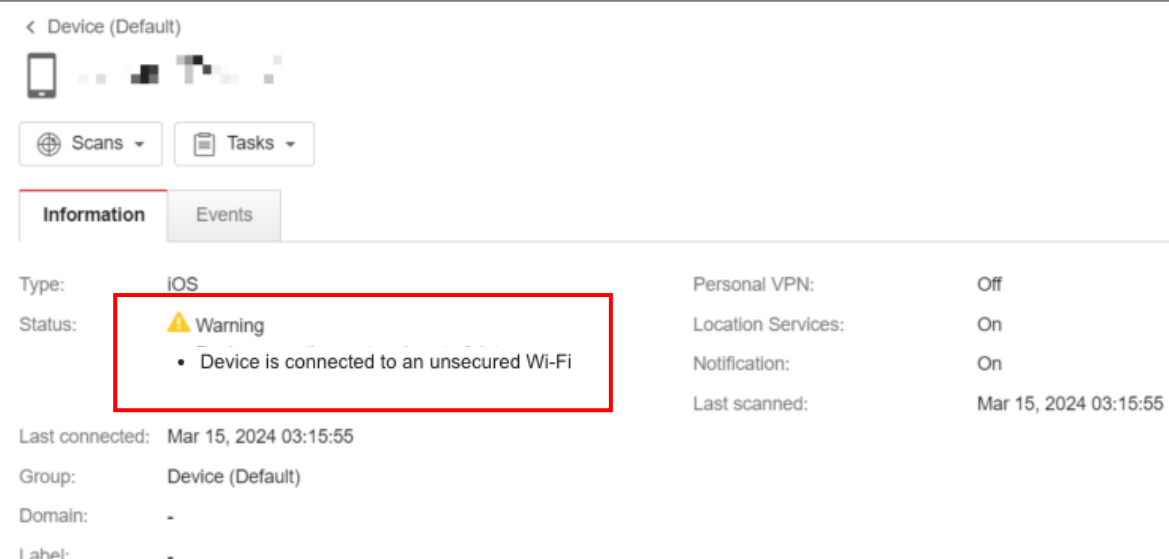

「セキュリティエージェント」- 任意の端末をクリック-「情報」

iOS端末上に不正アプリがインストールされていないか検索します。

本機能に関する設定項目はありません。管理コンソールから任意のタイミングで手動検索を開 始します。

#### ■任意の端末を選んで実行

「セキュリティエージェント」- 任意の端末を選択し、 「検索」-「モバイルス検索を開始する」

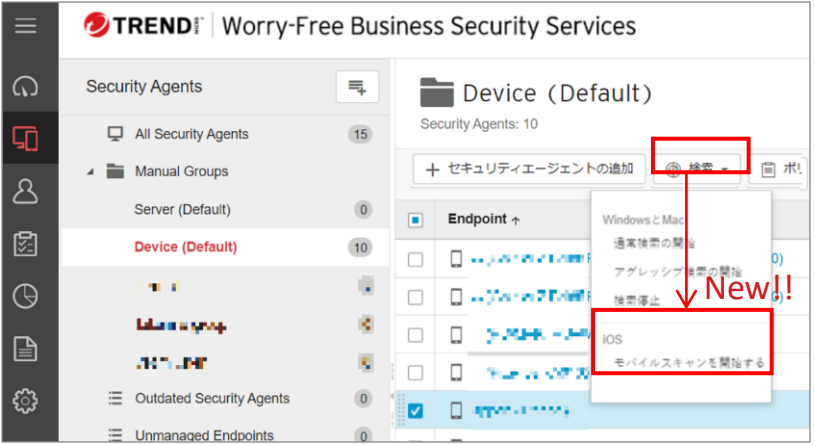

■任意のグループを選んで実行

「セキュリティエージェント」 - 任意のグループの[:] を右クリック-「モバイル検索を開始する」

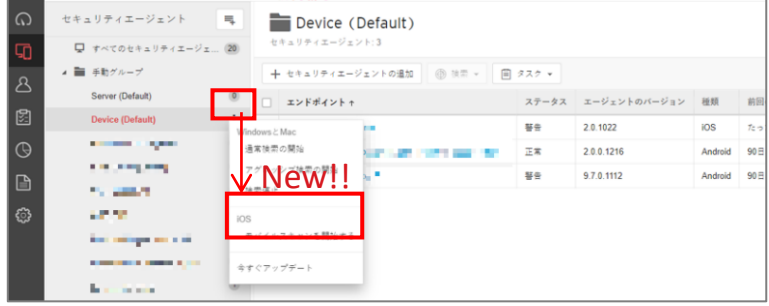

モバイル検索の結果、不正アプリが検出された端末は、 管理コンコンソール上の端末イベントログにアラート表示されます。 不正アプリが検出された場合は該当端末にて不正アプリを削除してください。

「セキュリティエージェント」- 任意の端末をクリック-「イベント」

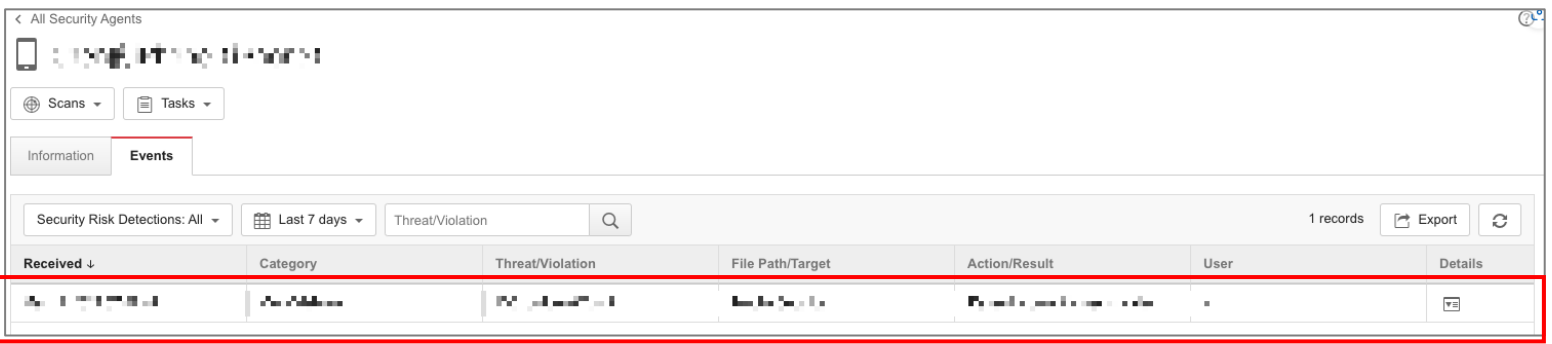

**インストール手順**

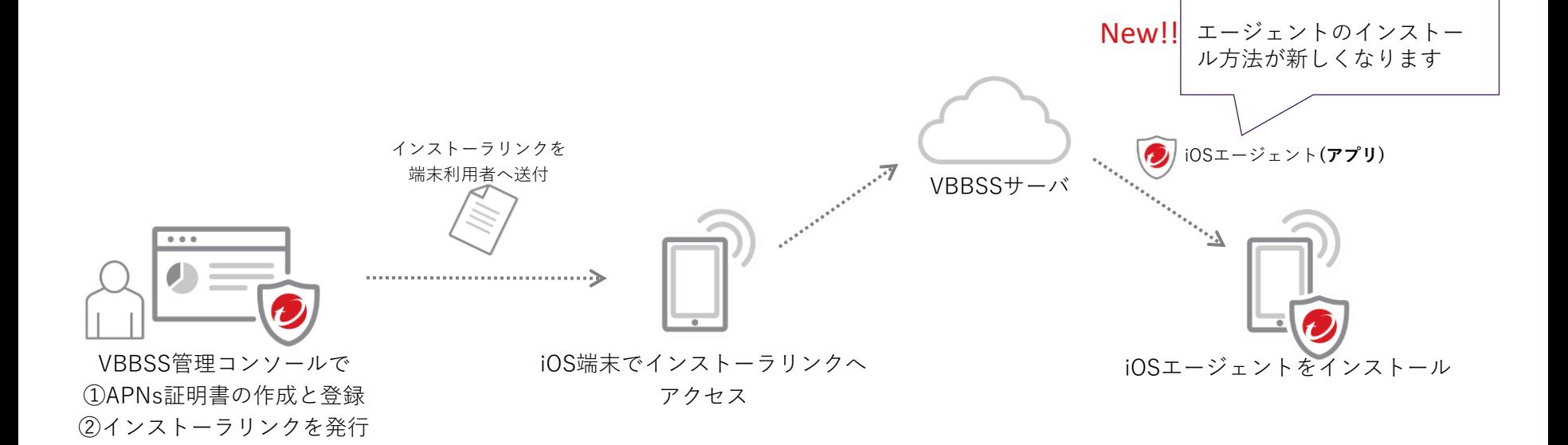

#### インスト―ラリンクを発行し、各iOS端末利用者へメールなどで送付します。

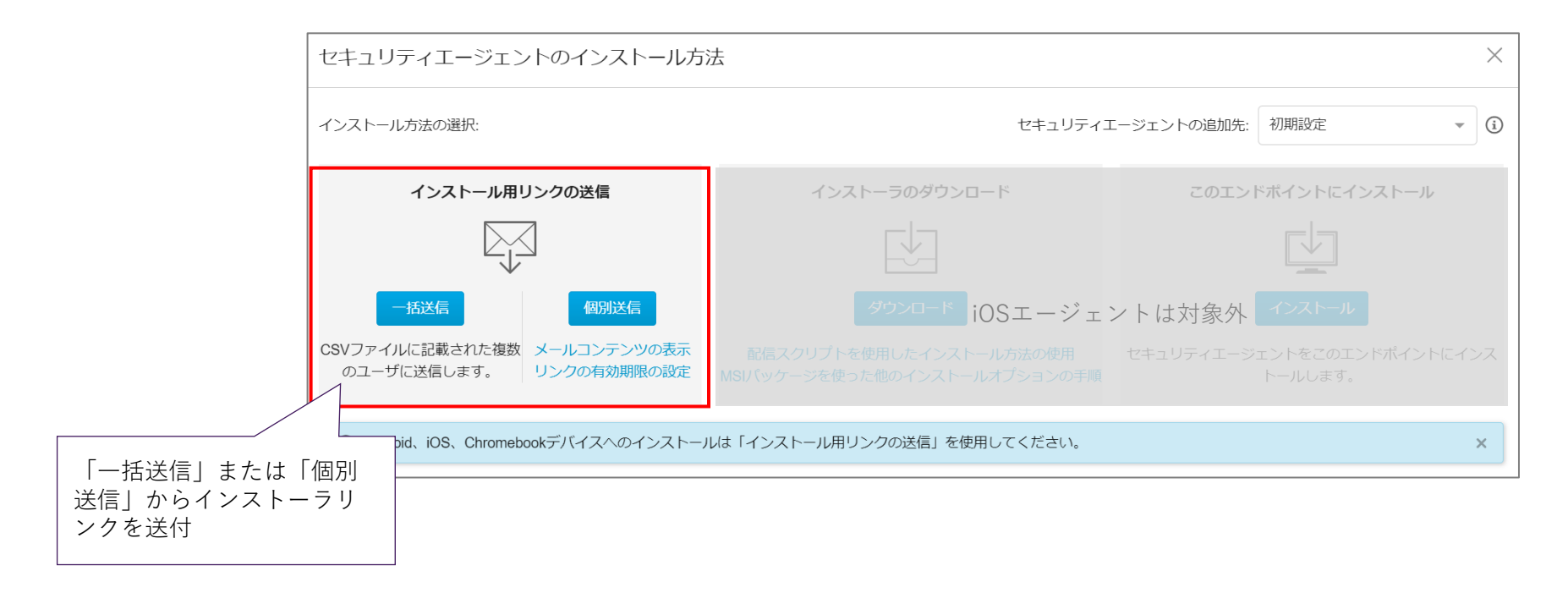

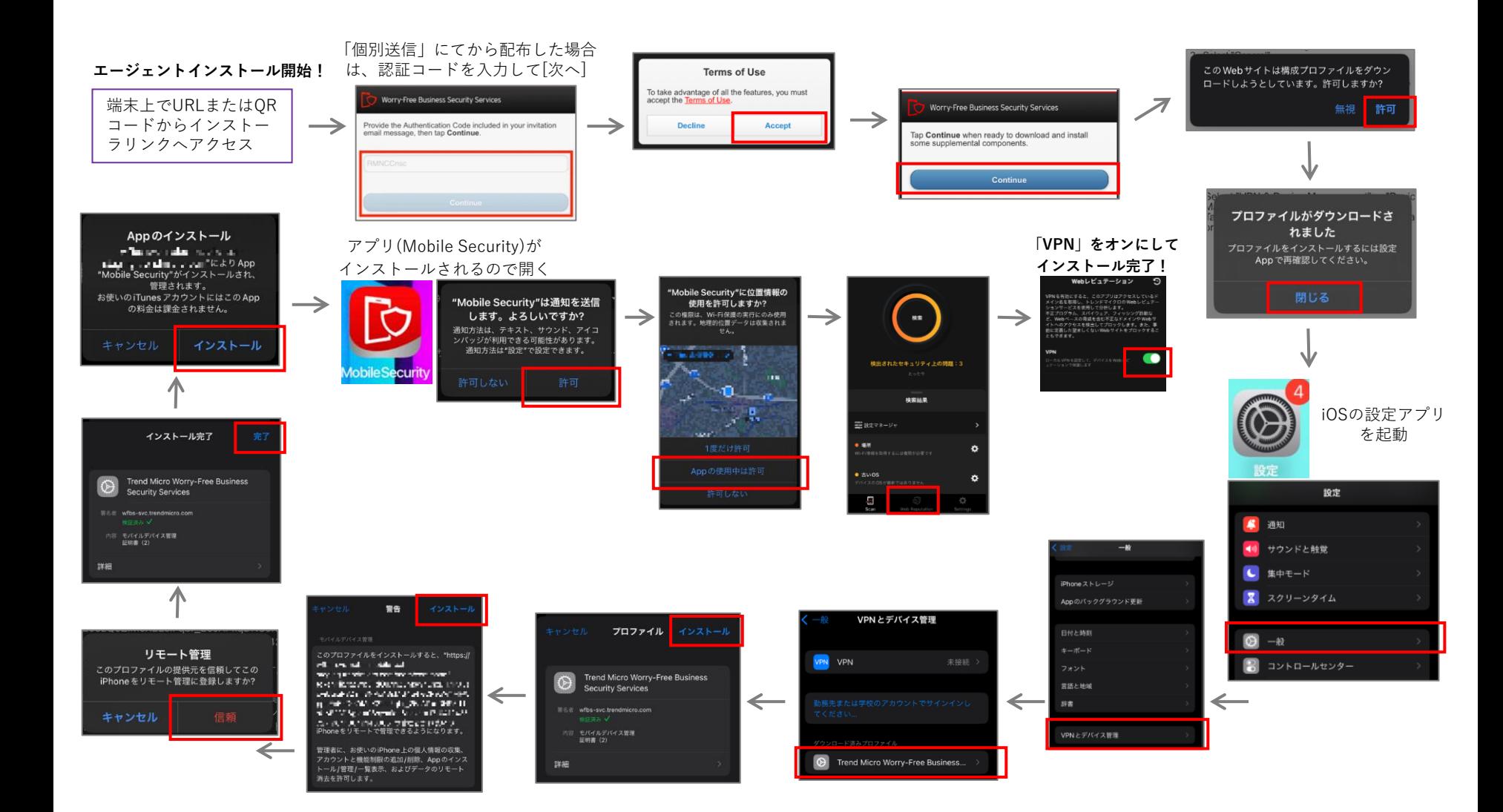

# **エージェントコンソールメニュー**

New!!

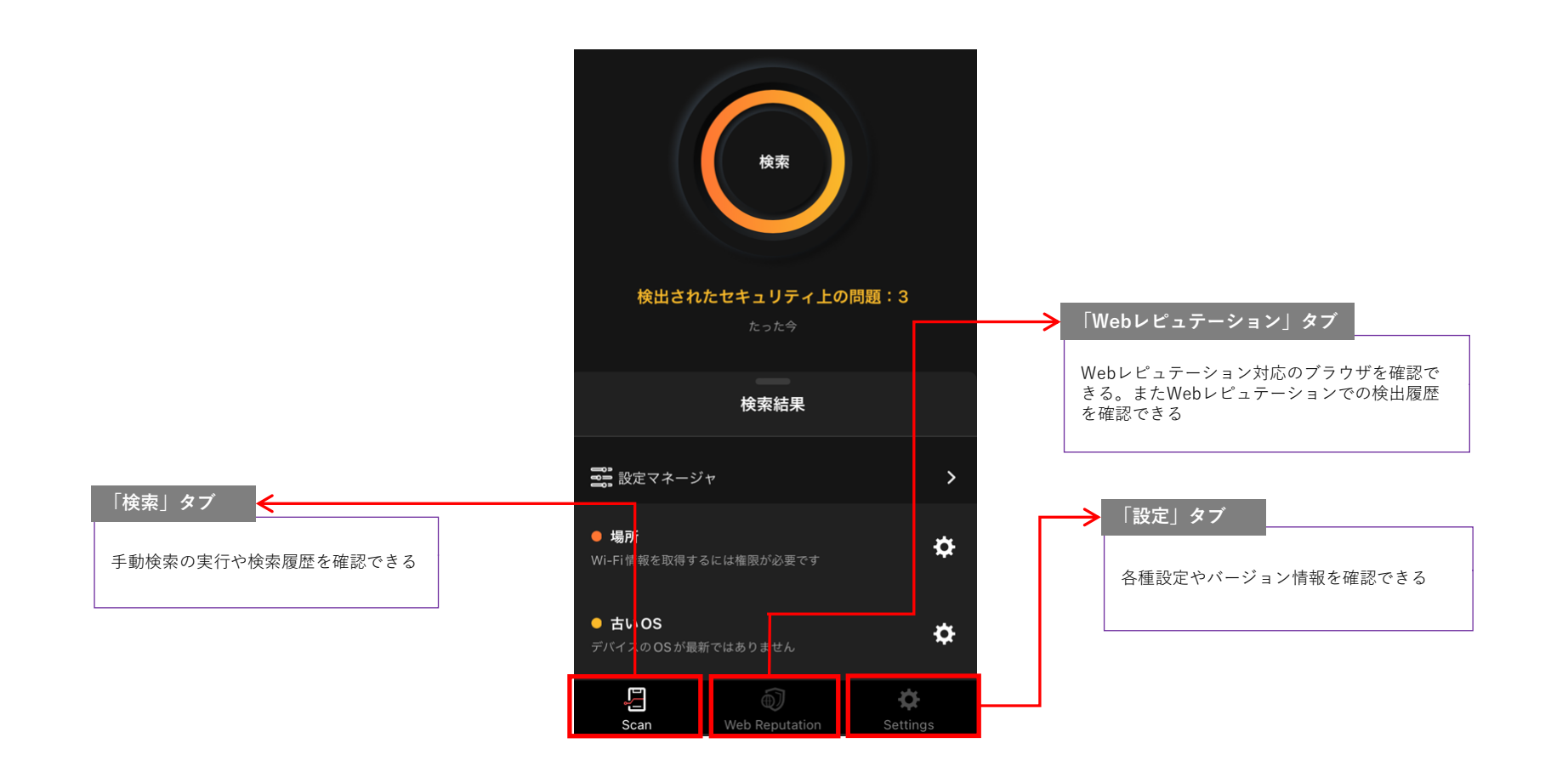

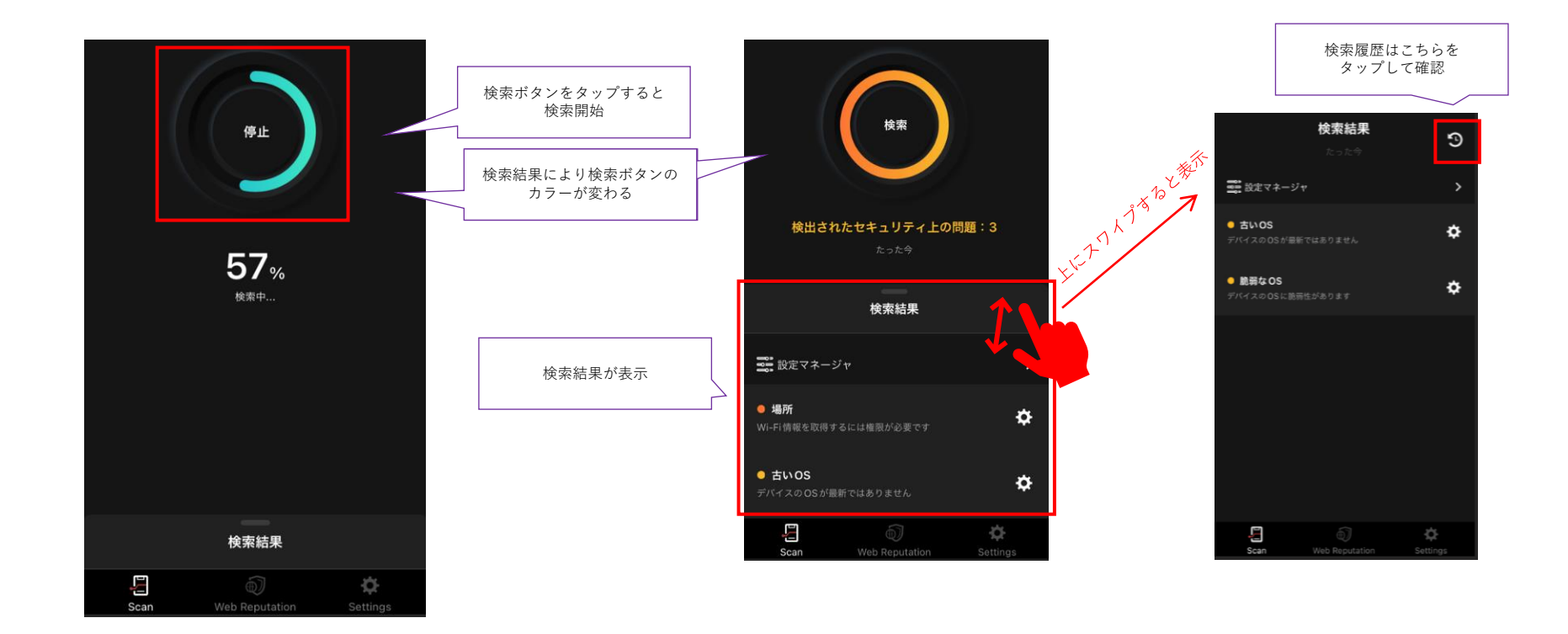

## **「Webレピュテーション」タブ**

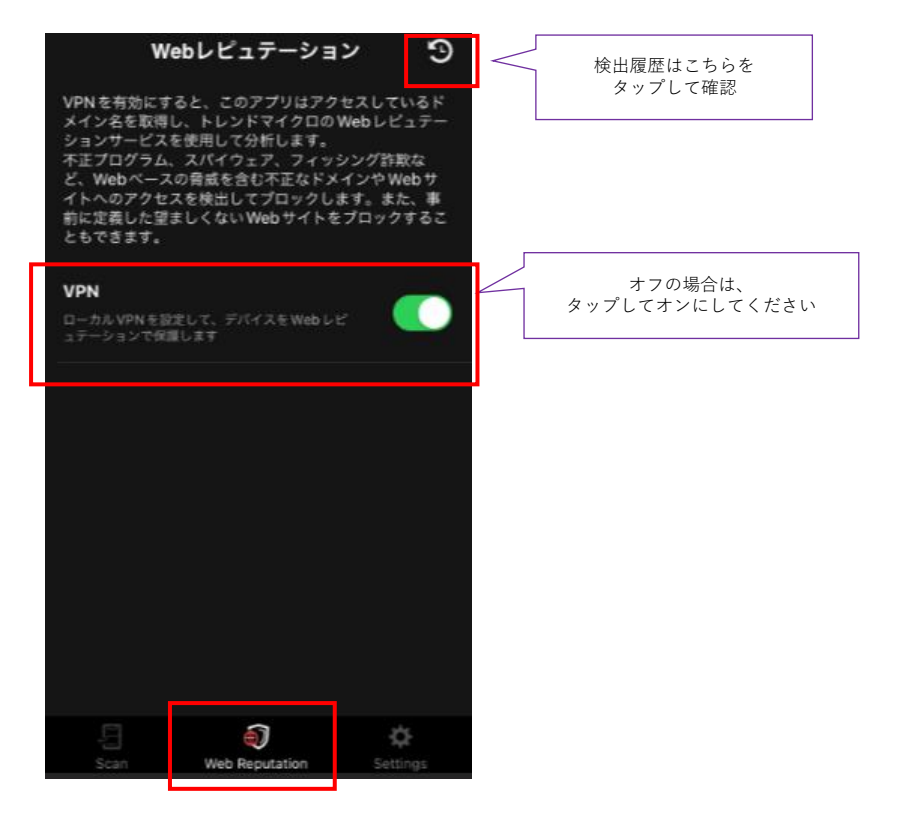

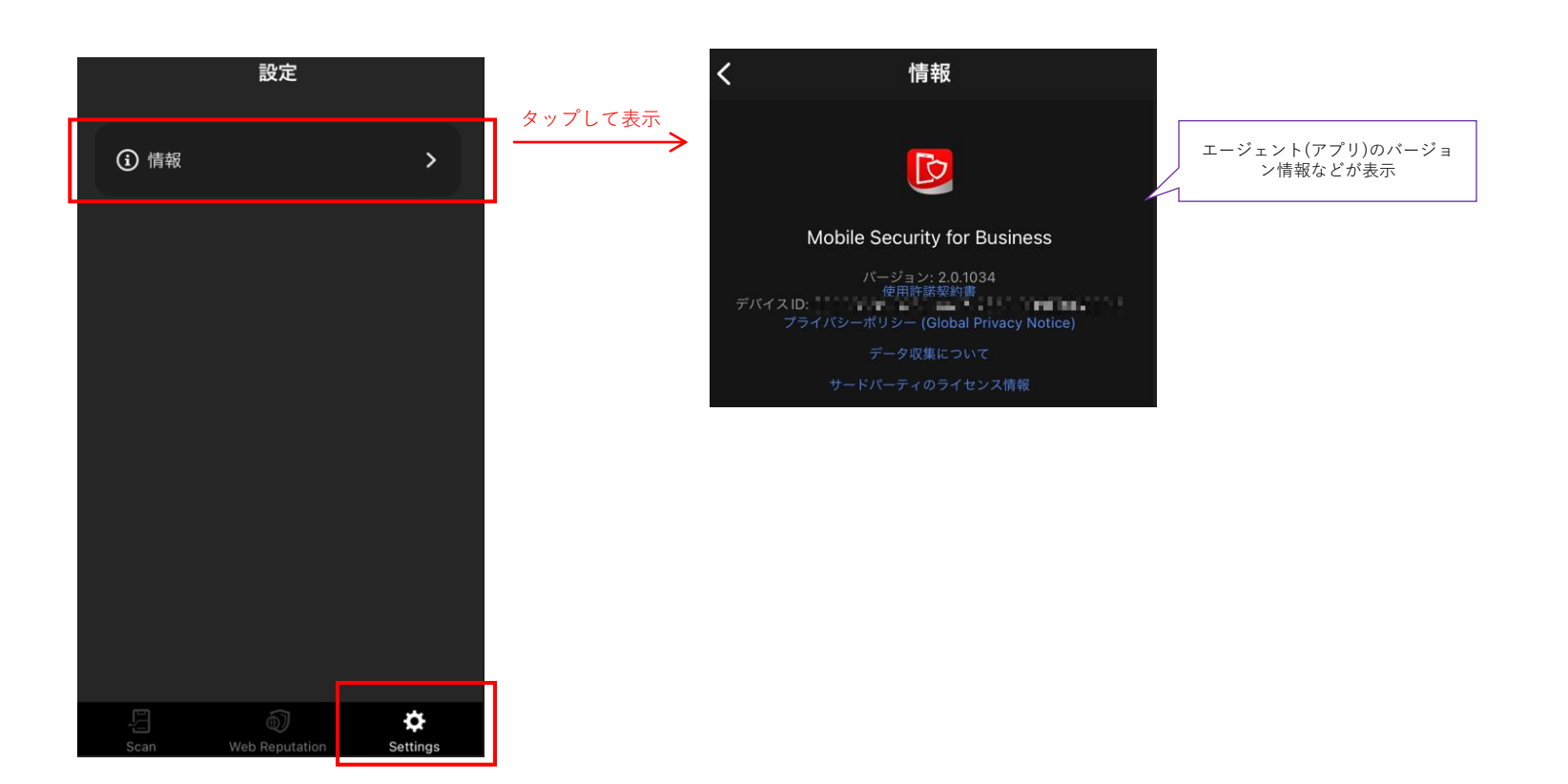

# **ご利用中のお客様へ ~ 旧エージェントのサポートについて**

- 本資料掲載の新機能は、旧iOSエージェントではご利用いただけません。
- 本資料の新機能をご利用される場合は、旧エージェントのアンインストール後、 新エージェントのインストールを実施してください。
- ご利用中の旧iOSエージェントは、2025年4月をめどにサポート終了予定です。 サポート期間終了までに、新エージェントのインストールをお願いいたします。
- 新エージェントでは、本資料でご紹介した脅威対策機能がご利用いただけます。 ぜひ、新エージェントをインストールしてセキュリティ対策の向上にご活用ください。

※参考) 旧エージェントのアンインストール手順 <https://success.trendmicro.com/dcx/s/solution/1116317?language=ja>